### <span id="page-0-0"></span>Programowanie liniowe, część 2

Iwo Błądek

Politechnika Poznańska

24 lutego 2019

# <span id="page-1-0"></span>[Rozwiązywanie metodą graficzną](#page-1-0)

### Zadanie

Załóżmy, że mamy daną następującą funkcję celu i ograniczenia:

 $(max) z = x + y$  $x + y \leqslant 5$  $2x + y \le 8$  $x \geqslant 0$  $y \geqslant 0$ 

Naniesione krzywe ograniczeń.

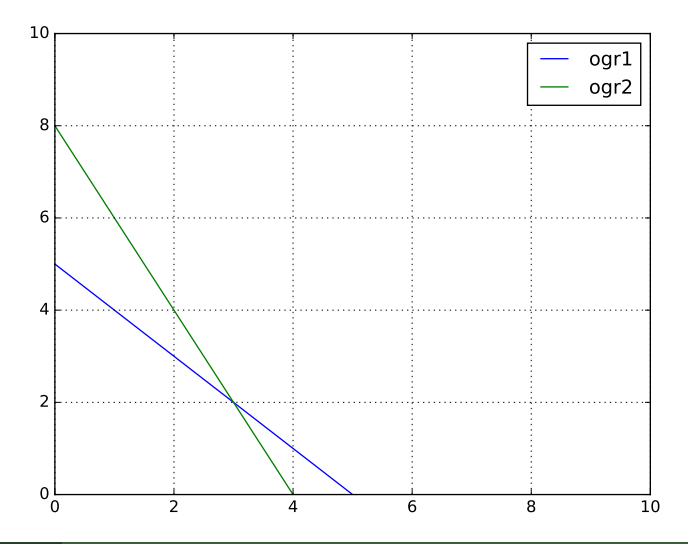

**Zaznaczony obszar:** punkty spełniające nierówność  $x + y \le 5$ .

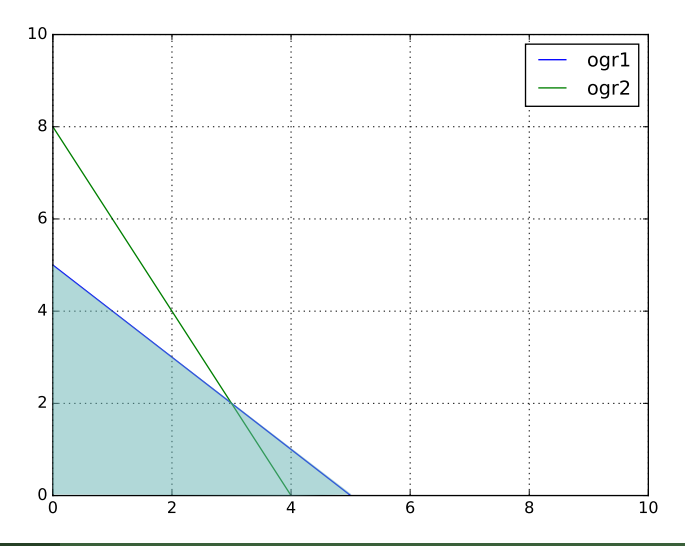

**Zaznaczony obszar:** punkty spełniające nierówność  $2x + y \le 8$ .

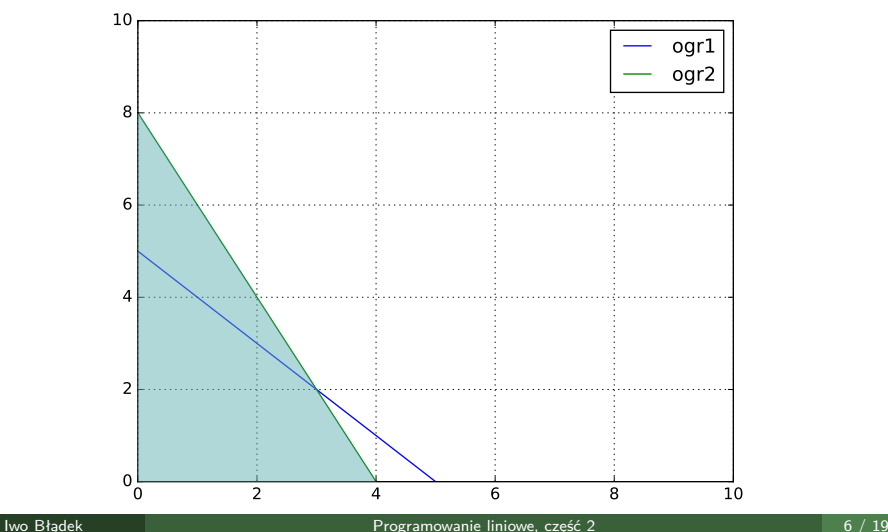

**Zaznaczony obszar:** punkty spełniające wszystkie nierówności.

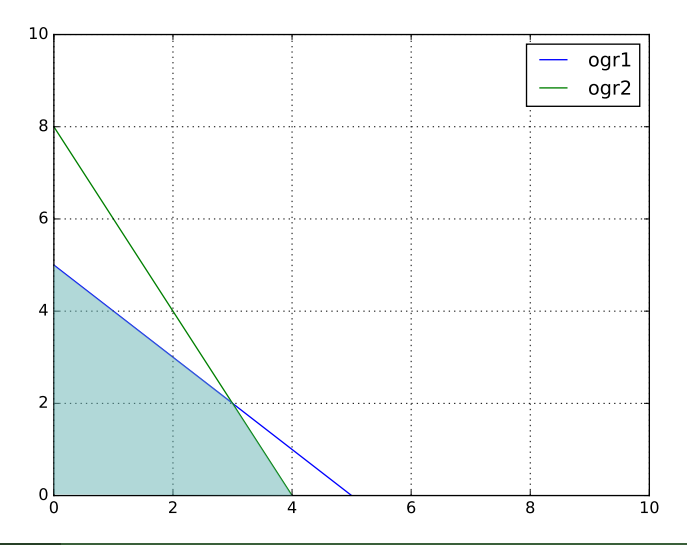

**Czerwona linia** – punkty mające tę samą wartość funkcji celu.

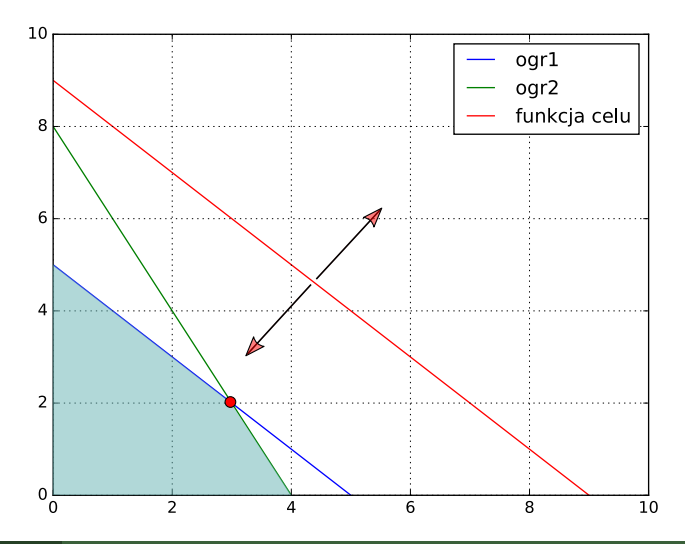

### Metoda graficzna – obserwacje

- Rozwiązania optymalne zawsze znajdują się na krzywych ograniczeń.
- Jeżeli jest tylko jedno rozwiązanie optymalne, to zawsze będzie ono na przecięciu ograniczeń.
- By znaleźć dokładne położenie takiego rozwiązania należy rozwiązać odpowiedni układ równań.
- Ograniczenia tworzą wypukłą bryłę w, potencjalnie wielowymiarowej, przestrzeni rozwiązań. Rozwiązania w środku bryły siłą rzeczy muszą być zdominowane przez te na jej powierzchniach.

### <span id="page-9-0"></span>[Solver w arkuszu kalkulacyjnym](#page-9-0)

#### **Zadanie:**

Rolnik postanowił zasadzić sadzonki trzech typów – A, B i C. Każda z sadzonek zajmuje odpowiednią ilość miejsca: A – 2 $m^2$ , B – 1.5 $m^2$ , C – 2*.*5m<sup>2</sup> . Dodatkowo, każde drzewo potrzebuje odpowiedniej ilości nawozu: A – 10 jednostek, B – 15 jednostek, C – 20 jednostek. Po pewnym czasie nasz rolnik będzie miał z sadzonek zysk: A – 500zł, B – 400zł, C – 700zł. Mając ograniczony obszar pola  $(500m^2)$  i ograniczoną ilość nawozu  $(2000$ jednostek), wybierz sadzonki tak, aby rolnik zarobił najwięcej.

**Ograniczenia:**

$$
(max) z = 500 \cdot x_A + 400 \cdot x_B + 700 \cdot x_C
$$
  
2 \cdot x<sub>A</sub> + 1.5 \cdot x<sub>B</sub> + 2.5 \cdot x<sub>C</sub> < 500  
10 \cdot x<sub>A</sub> + 15 \cdot x<sub>B</sub> + 20 \cdot x<sub>C</sub> < 2000  
x<sub>A</sub>, x<sub>B</sub>, x<sub>C</sub>  $\ge$  0  
x<sub>A</sub>, x<sub>B</sub>, x<sub>C</sub>  $\in$  Int

**Krok 1:** Utworzenie komórek dla zmiennych decyzyjnych.

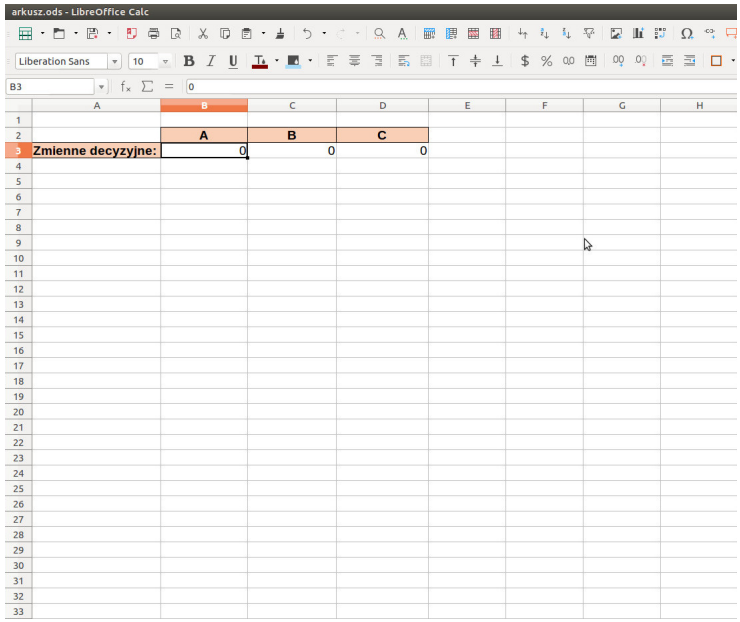

**Krok 2:** Utworzenie komórki dla funkcji celu, której wartość jest zależna od komórek ze zmiennymi decyzyjnymi.

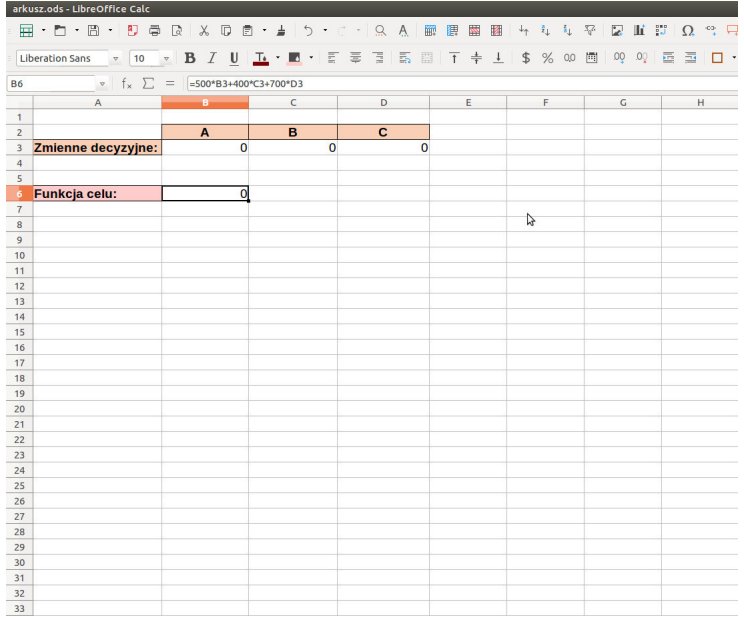

Krok 3: Utworzenie komórek dla ograniczeń, których wartość ("lewa strona") również jest zależna od komórek ze zmiennymi decyzyjnymi.

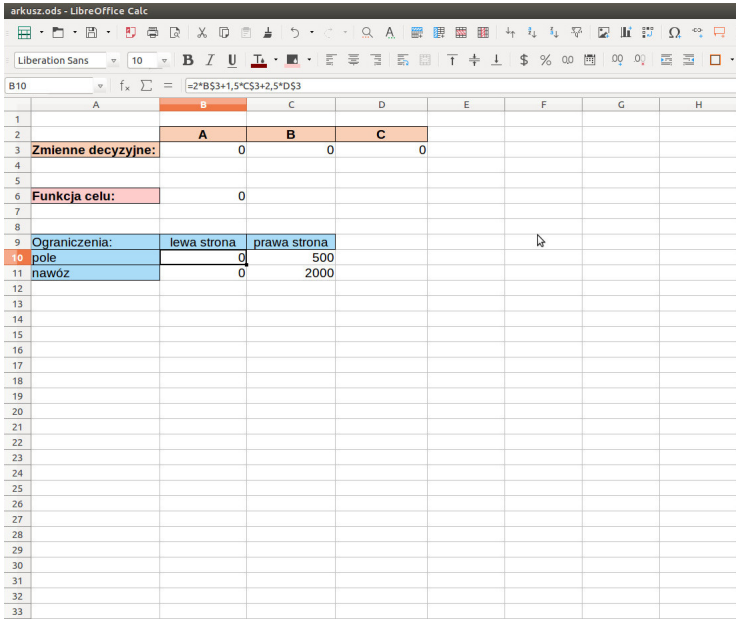

### Krok 4: Znalezienie solvera w menu "Narzędzia".

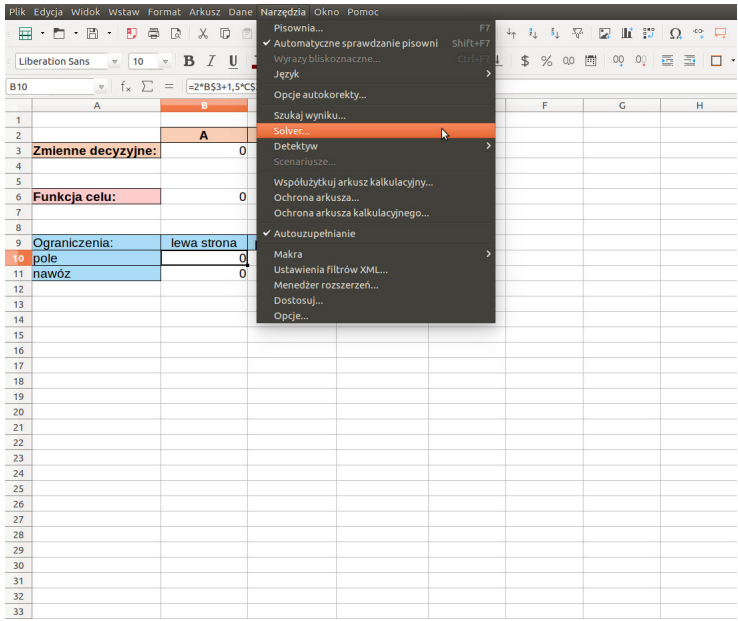

### **Krok 5:** Otworzenie okienka z solverem.

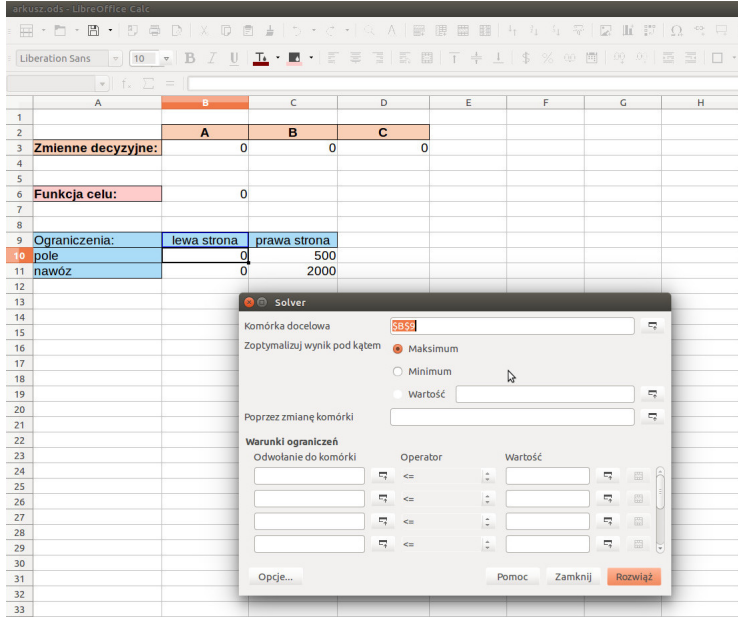

#### **Krok 6:** Wskazanie odpowiednich komórek w okienku solvera.

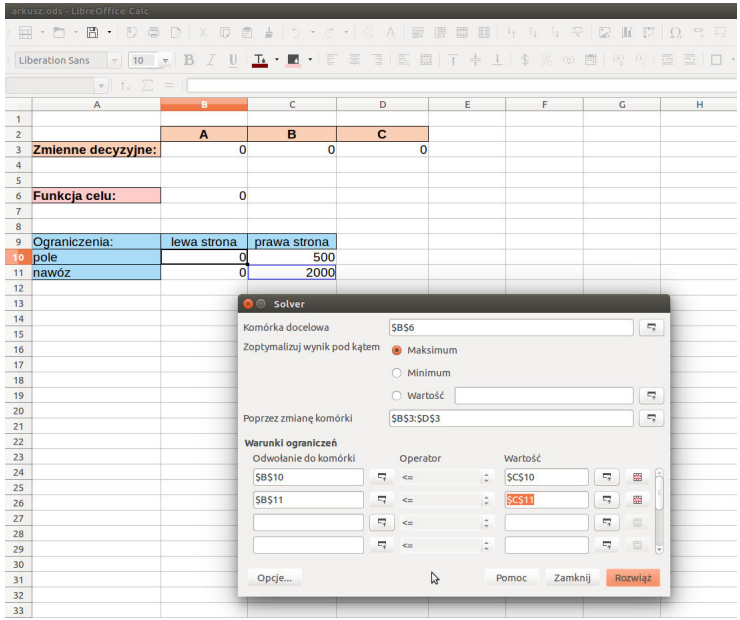

**Krok 7:** Ewentualne ustawienie, że zmienne muszą być całkowite i nieujemne (zależnie od problemu).

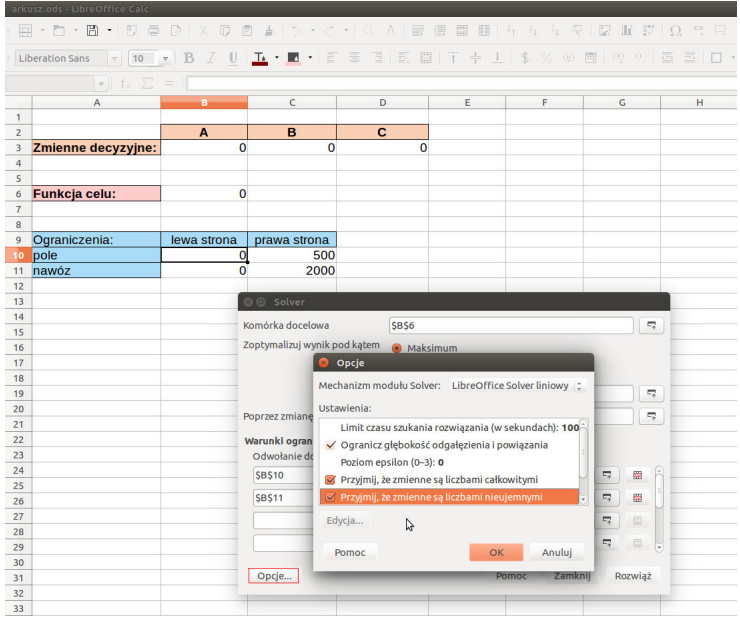

### <span id="page-18-0"></span>**Krok 8:** Rozwiązanie zadania.

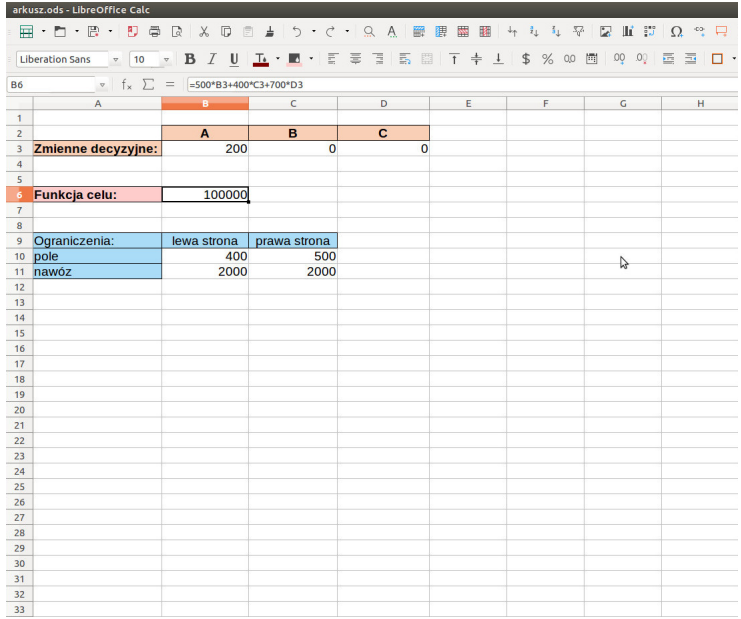